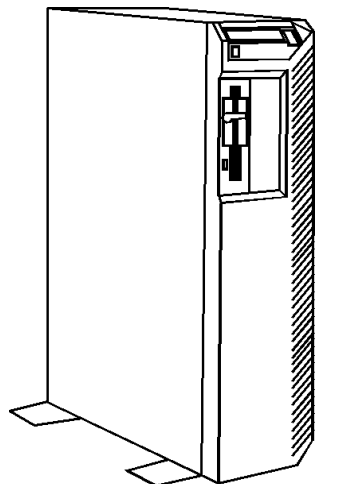

**Figure 1. NEC BusinessMate 386/25**

## **Specifications**

#### **Processor**

• Intel 80386 8/25MHz

#### **Memory**

• 2MB or 8MB standard, expands to 16MB

#### **I/O Expansion Slots**

- Five 8/16 bit slots
- Two 8 bit only slots

#### **Diskette Drive**

• 1.2MB, 5.25'' or 1.44MB, 3.5'' drives

#### **Integrated Features**

- Diskette drive controller.
- No IDE interface.
- Enhanced keyboard.
- Parallel port.
- Two RS-232C serial ports.

#### **Internal Expansion Bays**

- Two 5.25'' half height accessible bays
- Three 5.25'' half height internal bays.

#### **I/O Architecture (Bus's supported)**

• ISA

#### **Power Supply**

• 237 Watt

#### **Diagnostics**

- Normal Post Diags performed on Power UP of system.
- For Diags use Test / Diagnostic utility disk from NEC.
- Troubleshoot according to errors found during test.

### **CMOS Access**

• QAPlus/FE

# **Tools and Software Requirements**

- 2PT Phillips screwdrivers
- Needle nose pliers
- Diags and formatted blank diskette
- Anti-static wrist strap

# **Jumper/Switch Settings**

### **System Configuration -- SW1 SWITCH**

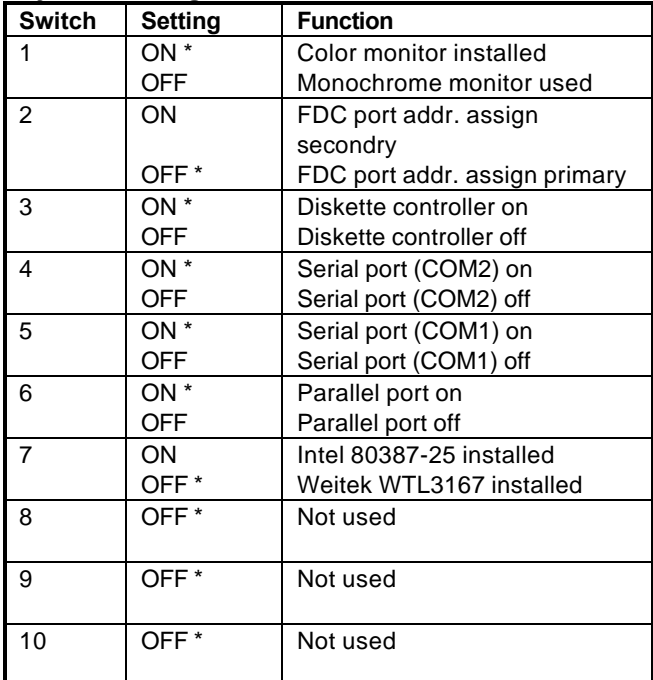

\* Default

#### **System Configuration, CPU Operation Mode**

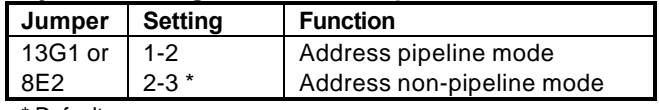

\* Default

#### **System Configuration, Math Coprocessor Type**

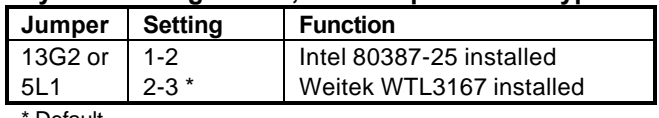

**Default** 

#### **System Configuration, 8742 Test Mode**

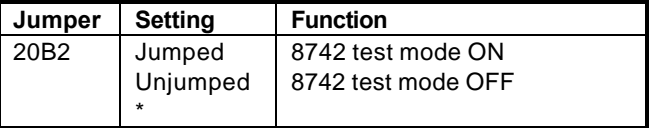

\* Default

#### **System Configuration, Test Mode**

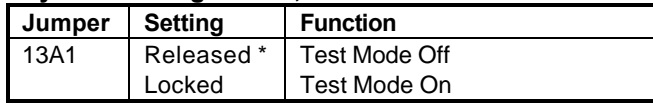

\* Default

#### **System Configuration, G8BUT HD Controller**

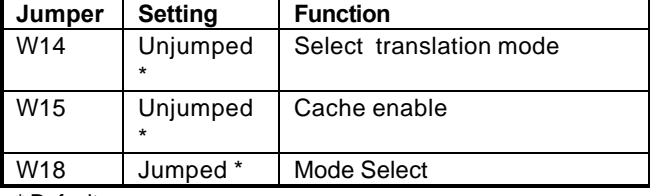

\* Default

# **Jumper/Switch Settings (Continued)**

### **System Configuration, G9ZNH HD Controller**

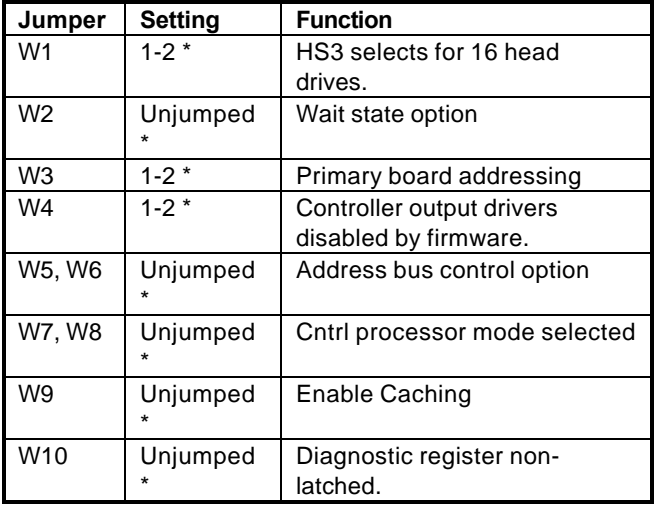

\* Default

### **System Configuration, VGB (G8BYL) Video Controller**

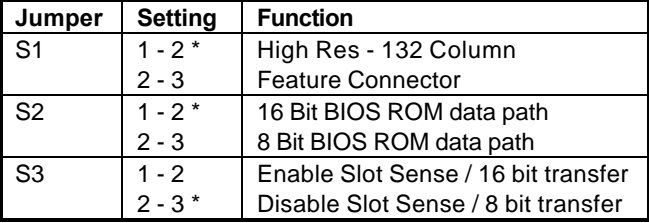

\* Default

### **System Configuration, G8ABH Video Controller**

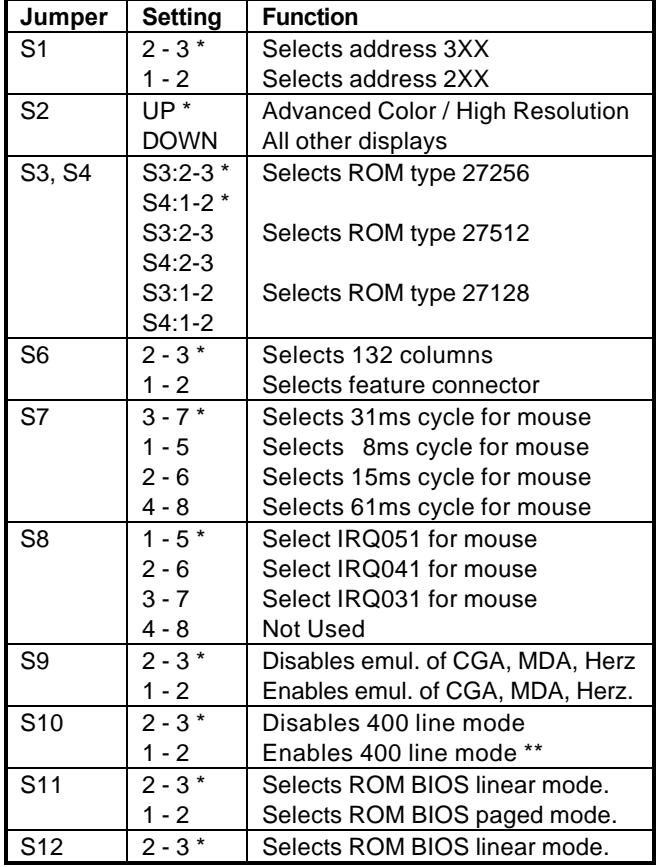

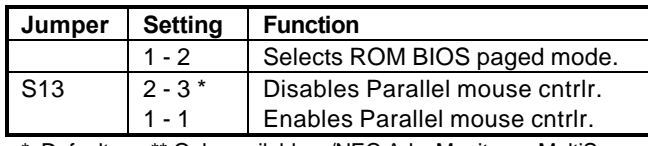

\* Default \*\* Only available w/NEC Adv. Monitor or MultiSync

#### **AGB Plus/AGB As Primary Display Board Switch 5 Switch Settings**

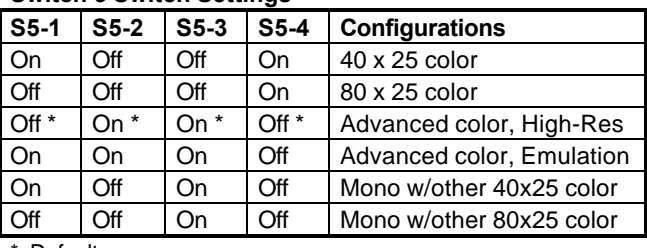

**Default** 

#### **AGB Plus/AGB As Secondary Display Board Switch 5 Switch Settings**

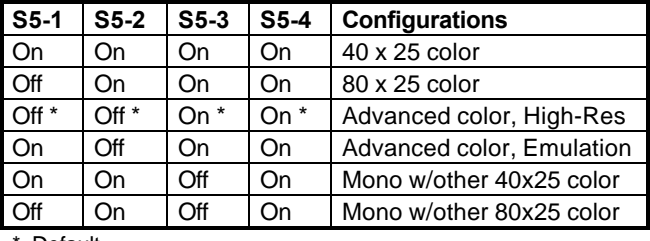

**Default** 

# **Removal Procedures**

Before beginning removal complete the following steps:

- 1. Turn off the computer and any peripheral devices.
- 2. Disconnect AC power cord from outlet and system.
- 3. Disconnect all peripheral devices from the computer.
- 4. Discharge any static using the static strap on chassis.

#### **System Cover**

- 1. Remove the top cover plate first.
- 2. Remove the screw holding top plate to unit's rear panel.
- 3. Lift the top plate up and off.
- 4. Remove the three screws securing the cover to back.
- 5. Remove the three screws that fasten the cover to top.
- 6. Pull the cover outward, then lift up to remove.

## **Field Replaceable Units**

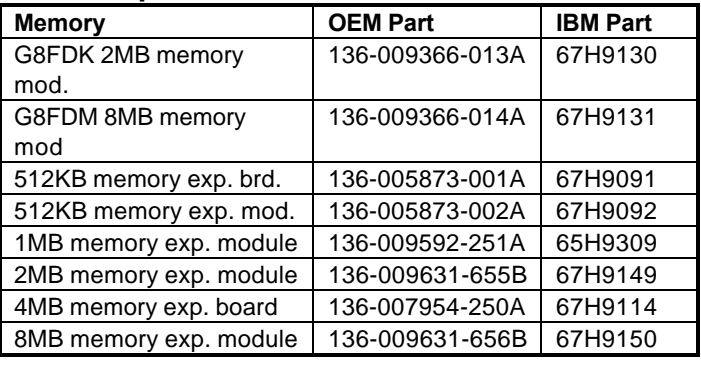

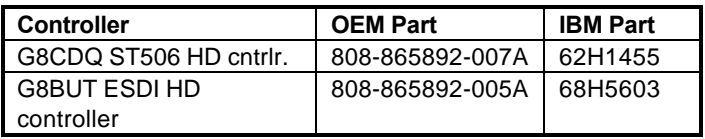

# **Field Replaceable Units (Continued)**

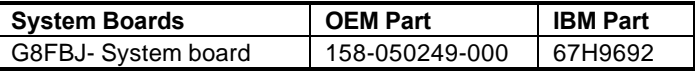

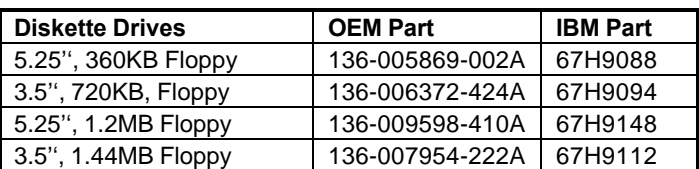

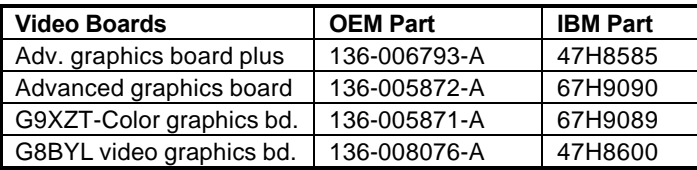

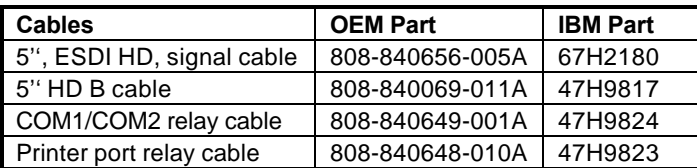

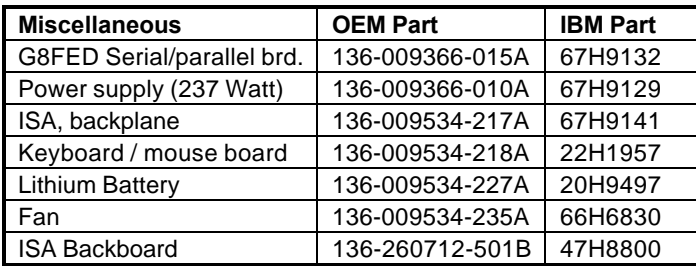

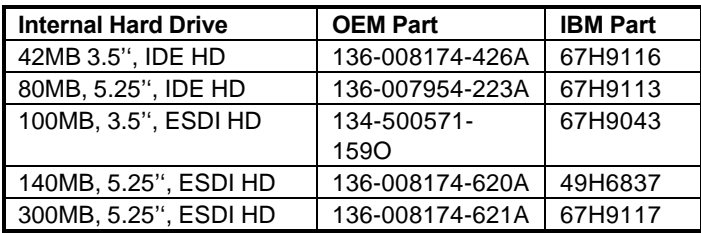